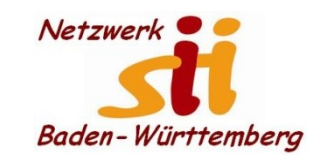

Senioren-Computertreff **Baltmannsweiler** 

Computerwissen für Alle im Seniorenrat Baltmannsweiler

#### **Wie bekomme ich WhatsApp auf mein Smartphone**

Hierfür benötigen Sie lediglich Ihr Mobilgerät,

Die installierte App,

Eine gültige Rufnummer.

Sowie mindestens einen verknüpften Kontakt, der ebenfalls WhatsApp auf seinem Smartphone installiert hat.

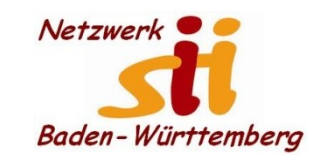

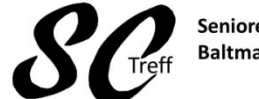

Senioren-Computertreff **Baltmannsweiler** 

Computerwissen für Alle im Seniorenrat Baltmannsweiler

#### **Wie bekomme ich WhatsApp auf mein Smartphone**

Über den Play Store von Google wird WhatsApp aufgerufen und auf unserem Smartphone installiert.

Im Anschluss an die Installation und Verifizierung der Rufnummer, können wir WhatsApp benutzen.

Bei der Installation müssen wir unsere Mobilfunknummer eingeben.

Zur Verifizierung unserer Rufnummer wird eine SMS an unser Handy gesendet und diese Meldung wird von WA überprüft. Dies geschieht ohne unser Zutun.

Haben wir eine falsche Nummer eingegeben, so können wir das im nächsten Schritt berichtigen

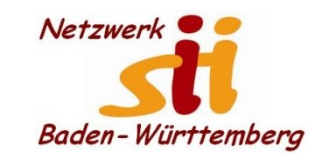

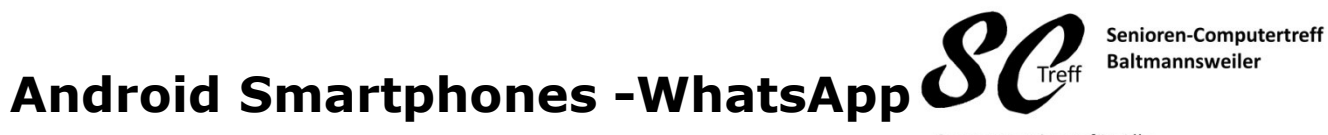

Computerwissen für Alle im Seniorenrat Baltmannsweiler

#### **Wie bekomme ich WhatsApp auf mein Smartphone**

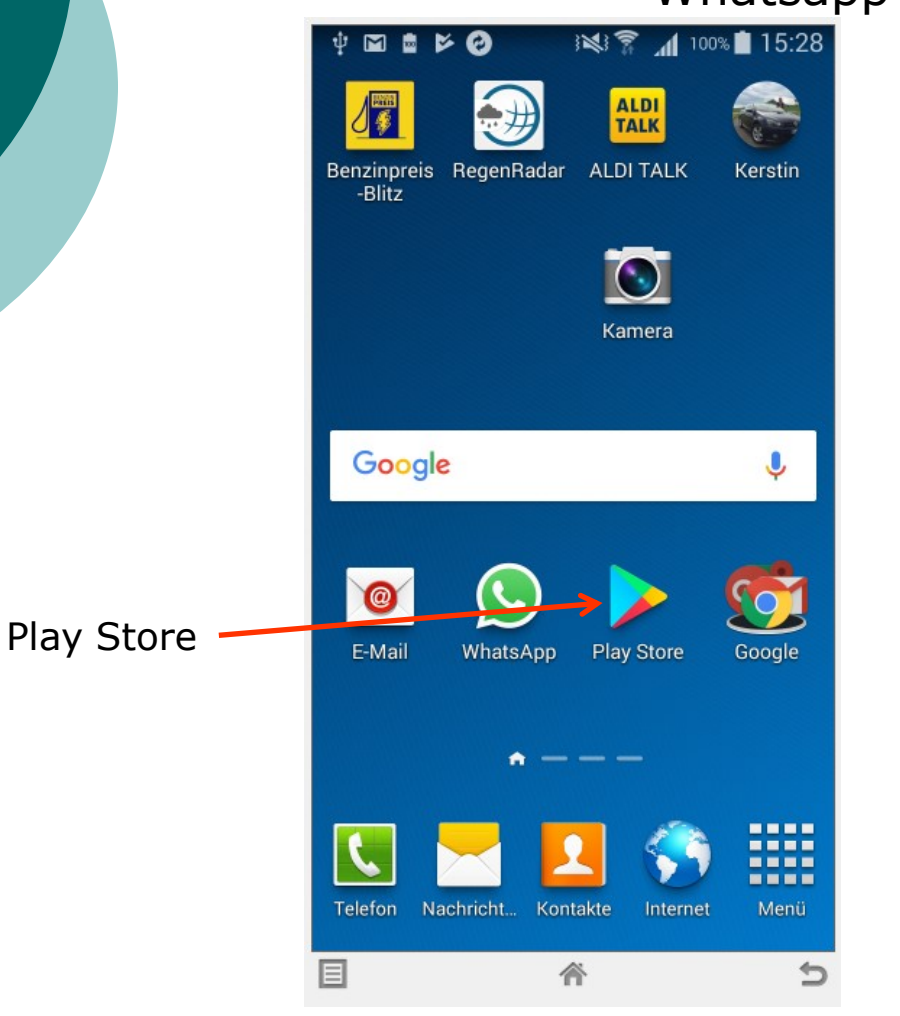

## Whatsapp installieren

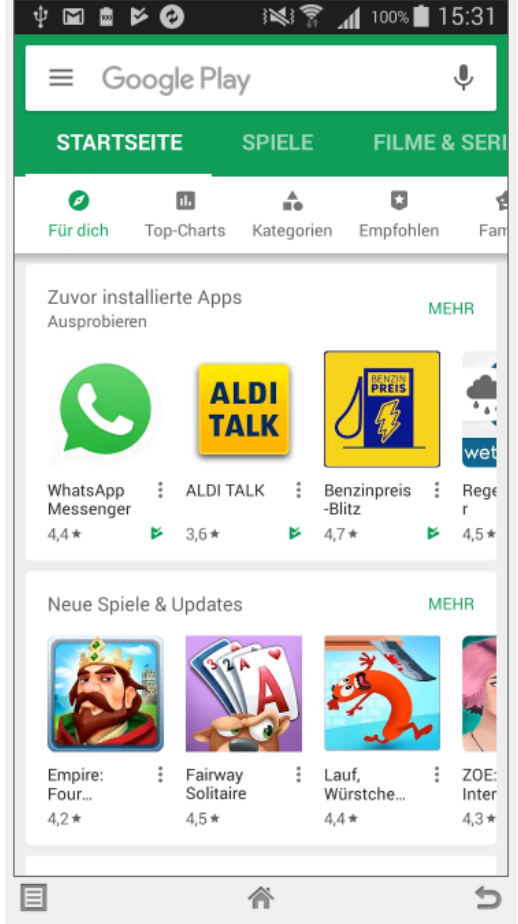

Alfons Feichtner, Senioren-Computertreff Baltmannsweiler

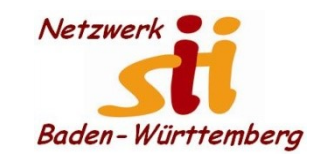

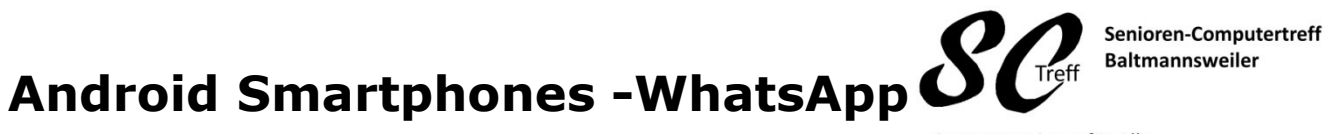

Computerwissen für Alle im Seniorenrat Baltmannsweiler

#### **Wie bekomme ich WhatsApp auf mein Smartphone**

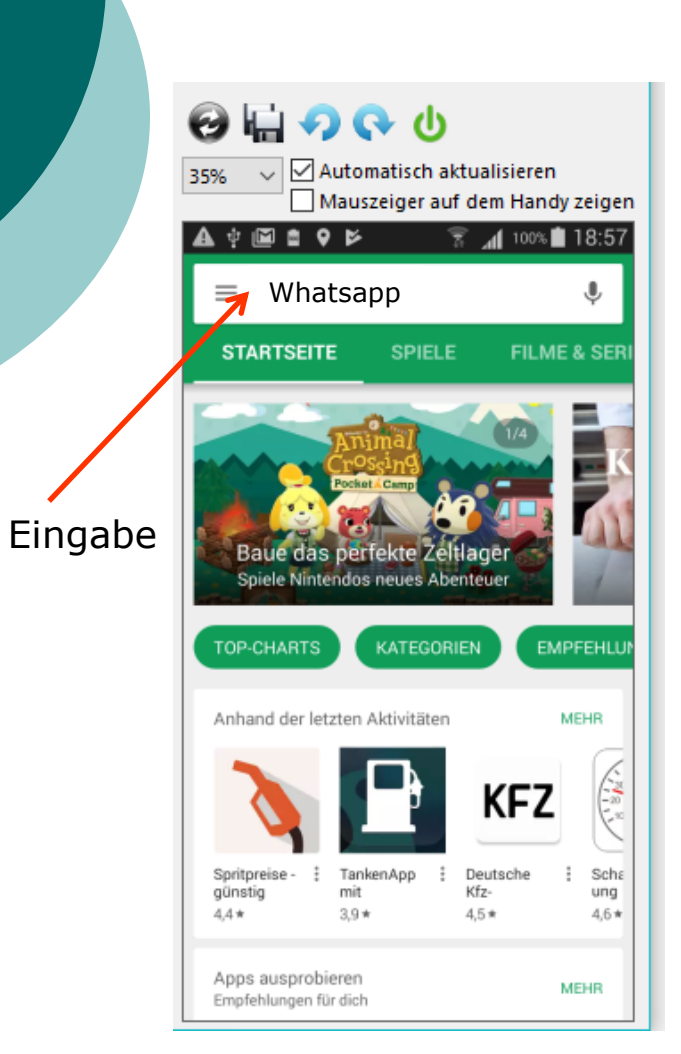

## Whatsapp installieren

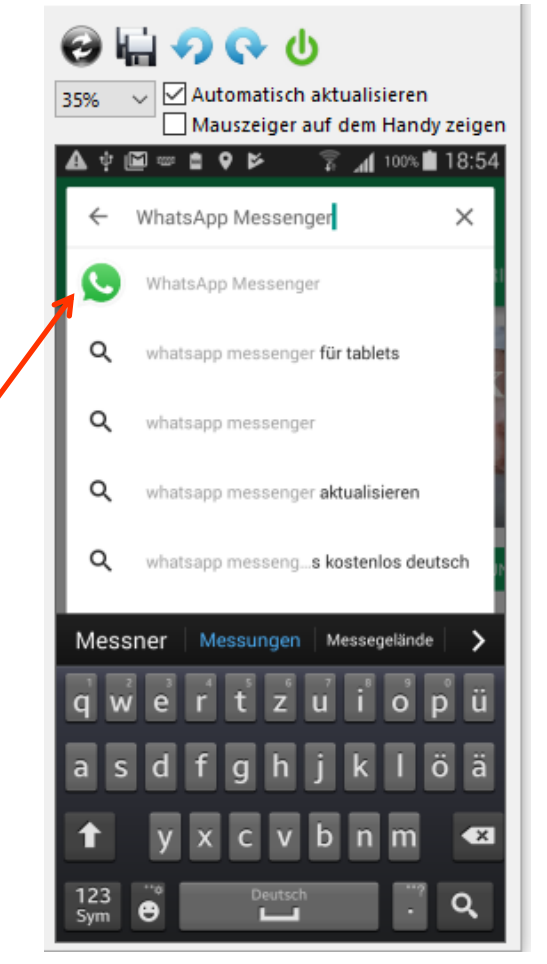

Alfons Feichtner, Senioren-Computertreff Baltmannsweiler

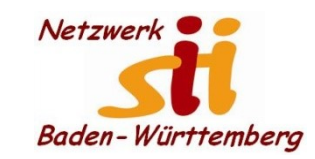

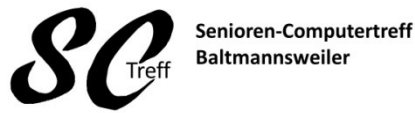

Computerwissen für Alle im Seniorenrat Baltmannsweiler

#### **Wie bekomme ich WhatsApp auf mein Smartphone**

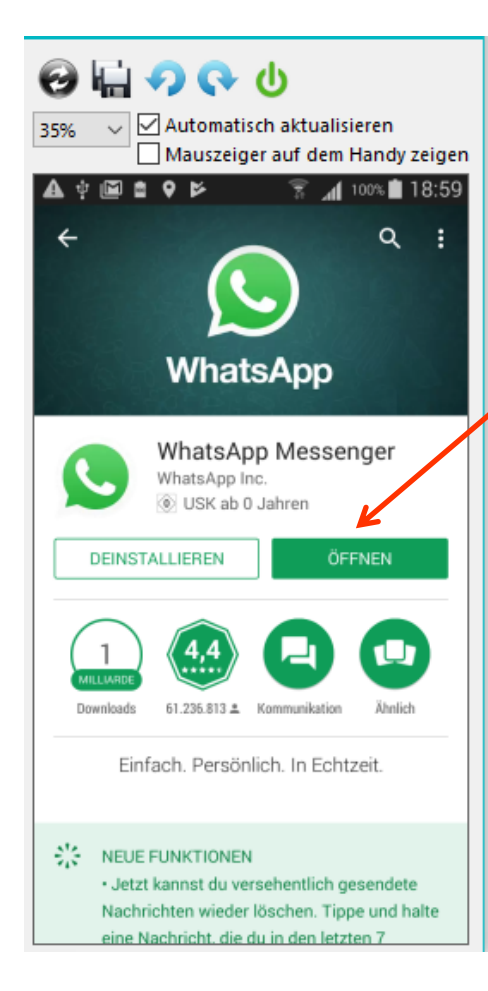

## WhatsApp installieren

Der Play Store hat festgestellt, dass die App schon geladen ist. Ansonsten müssen sie hier installieren auswählen und danach öffnen Nach der Installation haben Sie dieses Symbol **a** auf Ihrem App Menue.

Im nächsten Schritt müssen Sie die Allgemeinen Geschäftsbedingungen akzeptieren.

Tippen Sie auf zustimmen und fortfahren.

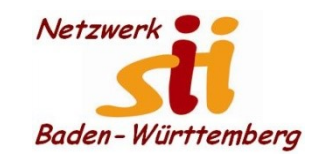

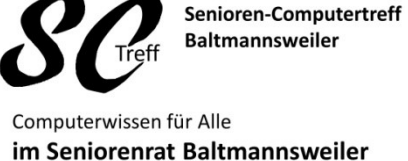

#### **Wie bekomme ich WhatsApp auf mein Smartphone**

## **Bei WhatsApp registrieren**

- 1. Haben Sie WhatsApp gestartet, werden Sie direkt nach Ihrer Handynummer gefragt.
- 2. Tippen Sie diese im Format +49 172 1234567 ein. Die Null Ihrer Nummer ersetzen Sie also durch +49.
- 3. Tippen Sie oben rechts auf den Button "Fertig", Sie erhalten in wenigen Minuten eine kostenlose SMS von WhatsApp.
- 4. WA liest die SMS, und registriert Sie bei dem Messenger.
- 5. Achtung: Nach der Registrierung fragt WhatsApp nach einem Zugriff auf Ihre Kontakte und Benachrichtigungen.
- 6. Damit die App richtig funktioniert, sollten Sie beide Punkte zulassen.

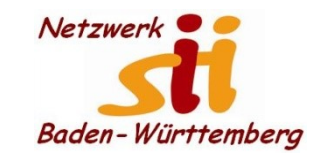

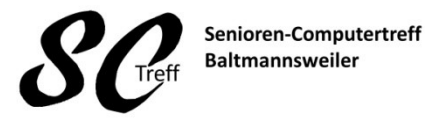

Computerwissen für Alle im Seniorenrat Baltmannsweiler

**Wie bekomme ich WhatsApp auf mein Smartphone**

# **Das war das Kapitel Wie bekomme ich WhatsApp auf mein Smartphone?**

# **Sind hierzu noch Fragen?**